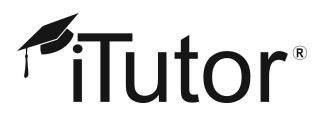

Dear Parent/Guardian,

As the Director of Academics at iTutor, I am responsible for ensuring our company provides innovative solutions to schools across America to support students throughout their education career. And as a parent, I know all too well the core concerns you have right now about the safety of your family and the continuation of their education.

Your school will be using our Virtual Classroom to provide an uninterrupted education for students for the duration of the school closure. From home, your child will have access to both live and asynchronous instruction to continue their learning, paired with essential course materials and classwork to monitor student growth—all curated by their current classroom teacher. Our secure online platform is specifically designed for virtual education and will serve as an effective vehicle to ensure our mutual goal: continuity of instruction for all students during these unprecedented circumstances

We want to provide you with the tools to best support your child's learning in the Virtual Classroom. This resource is intended to equip you with the knowledge of how to help your child access their online classes, course materials, and fully participate in virtual instruction from home.

Sincerely,

Hayley Spira-Bauer

Director of Academics, iTutor

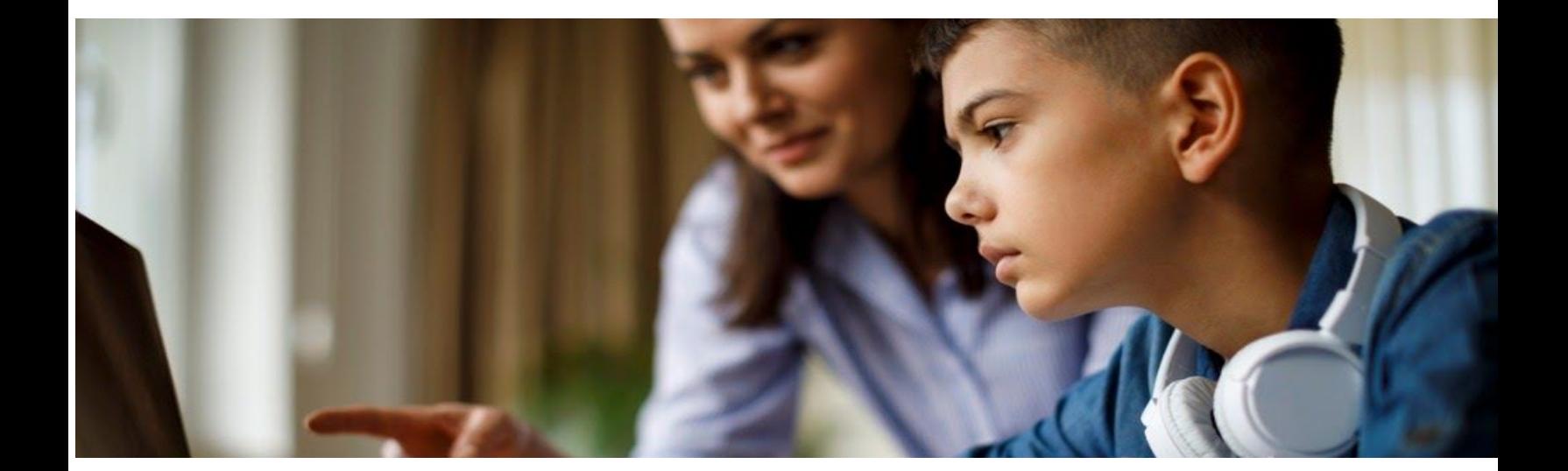

The **Virtual Classroom** provides students with live instruction and support from their classroom teachers while home.

## **Log in**

- Access the Virtual Classroom through a link found on your school's website.
- Enter student email address and school provided password
- An email notification will alert you when you are enrolled in a new course.
- Activate the link in your email by clicking on it and the course will appear in your Virtual Academy.

## **Access Course Materials**

- Go to the "Course" page found in the menu at the top left of the page.
- Choose a course.
- Click on the "Schedule" tab on the top menu bar to see any course materials and classes scheduled for the course.

## **Launch Live Classes**

- Go to the "Live Class" page found within the top left menu.
- Classes are listed in chronological order by upcoming dates and times.
- When it is the scheduled time, click the "Launch" button to enter the live classroom.